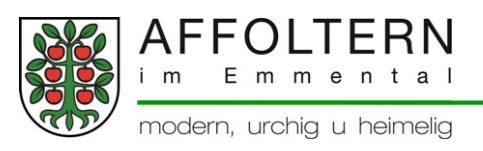

## Anleitung zur Registrierung

Erfassen von Vereinen, Unternehmen, Veranstaltungen oder für die regelmässige Buchung einer Tagekarte

## Hilfe zur Registrierung

Schritt 1

Im grünen oberen Streifen finden Sie "Login" - wählen Sie dieses an. Die Seite "Login" öffnet sich.

Schritt 2

Im untersten Bereich dieser Seite wählen Sie "Hier können Sie sich registrieren". Füllen Sie das Formular komplett aus und senden es mit "abschicken" ab. Schritt 3

Kontrollieren Sie Ihren Posteingang und bestätigen Sie mit einem Klick auf den Link Ihre Registrierung.

Ihre Registrierung ist nun komplett. Logen Sie sich ein. Sie können nun z.B. direkt eine Tageskarte reservieren.

## Hilfe zur Erfassung von Veranstaltungen, Vereinen oder Unternehmen

Sie finden die Register "Profil", "Veranstaltungen", "Verein" und "Unternehmen".

Hier können Sie z.B. Ihr persönliches Profil bei Bedarf anpassen, einen Verein bzw. ein Unternehmen erfassen oder eine Veranstaltung online stellen. Erfassung

Zur Erfassung von Veranstaltungen, Vereinen oder Unternehmen füllen Sie das jeweilige Formular komplett aus und senden es ab. Ihr Eintrag muss zuerst vom Administrator der Homepage freigegeben werden. Sobald diese erfolgt ist, erscheint Ihr Eintrag auf der Homepage.